# Electronic-Scale V7 - Instrukcja obsługi

<span id="page-0-0"></span>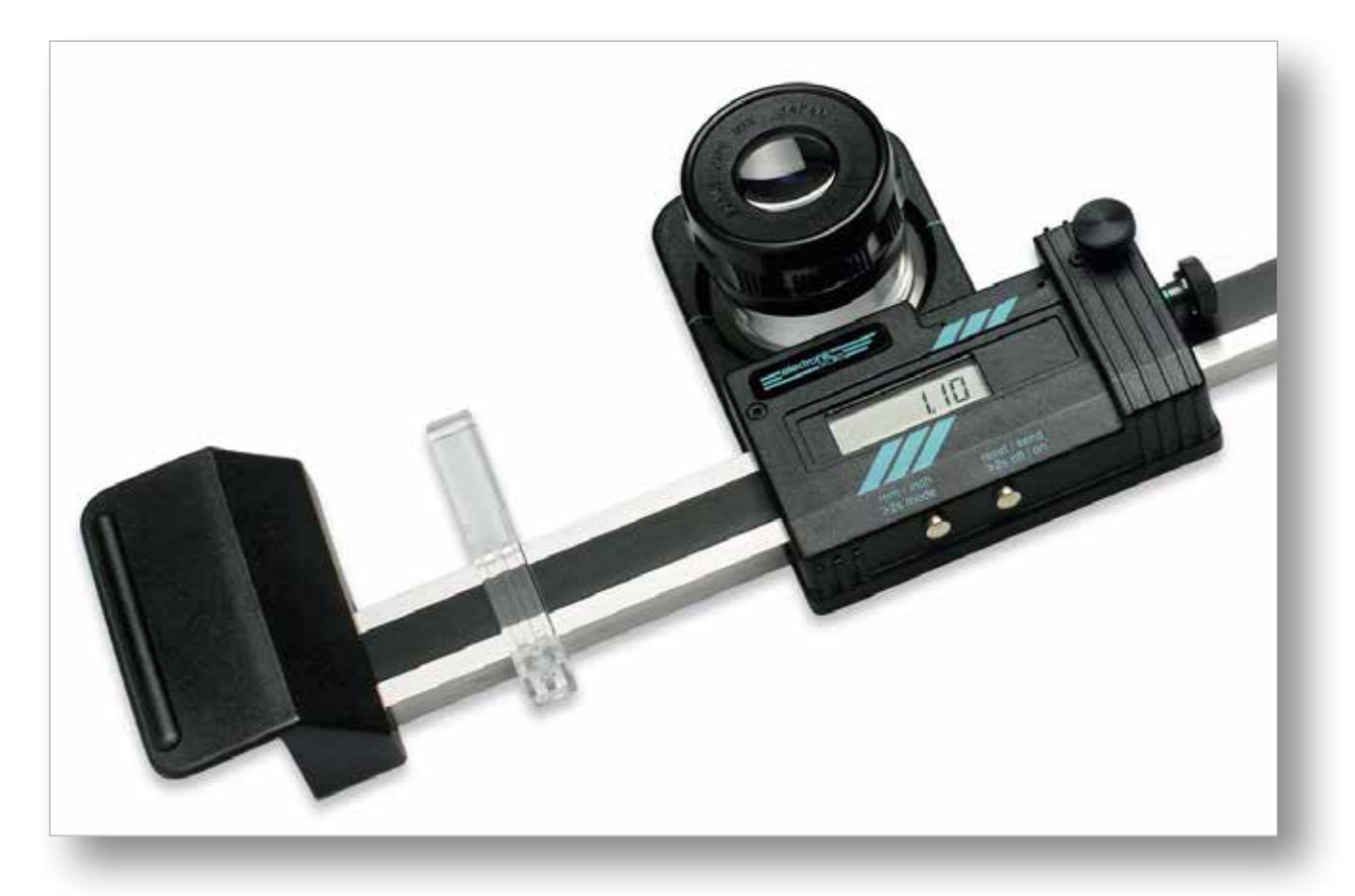

# Spis treści

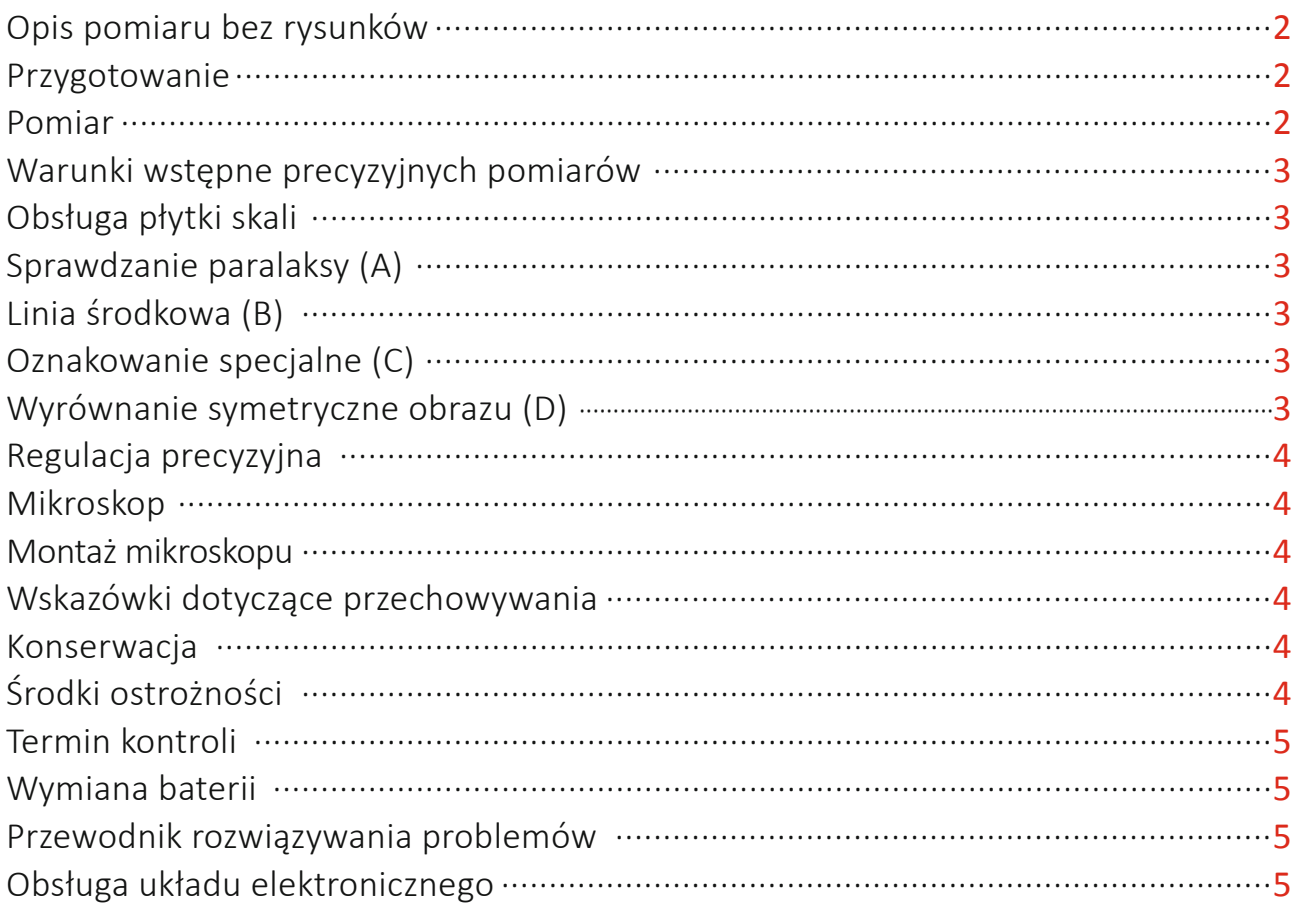

<span id="page-1-0"></span>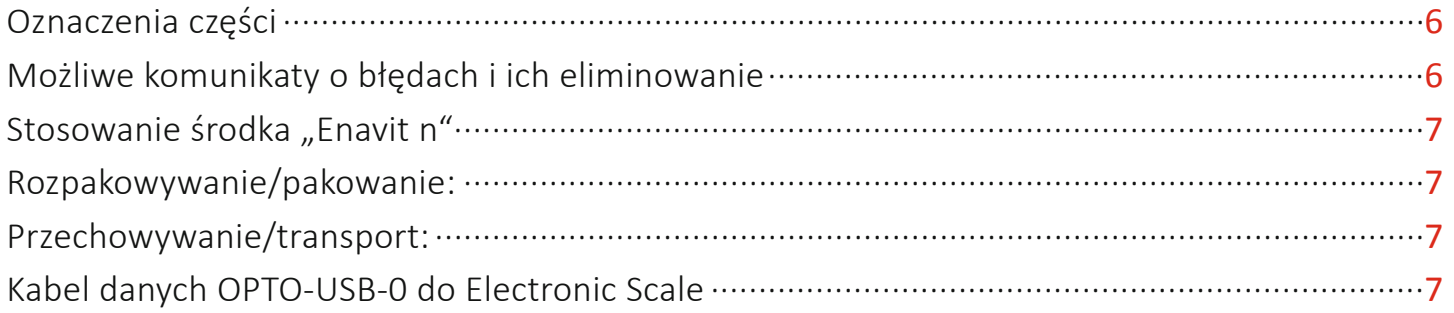

# Electronic-Scale – Instrukcja obsługi

- Urządzenie, które trzymają Państwo w rekach - ELECTRONIC--SCALE - to precyzyjny przyrząd pomiarowy. Należy obchodzić się z nim delikatnie i z odpowiednia dbałością!
- Prosimy o zapoznanie się z  $\bullet$ niniejszą instrukcją obsługi w całości przed pierwszym użyciem ELECTRONIC-SCALE oraz o przestrzeganie zawartych w niej wskazówek, aby uniknąć uszkodzeń i uzyskać jak największą wygode użytkowania przyrządu.

# Opis pomiaru bez rysunków

(Opis z rysunkami na strona 3 i kolejnych)

- **Przygotowanie:** 
	- 1. Położyć mierzony / badany obiekt na płaskiej, poziomej powierzchni.
	- 2. Wyjąć liniał z drewnianego etui i położyć na badanym obiekcie.
	- 3. Poluzować śrubę mocującą [15] (zdjęcie 2) i przesunąć suwadło pomiarowe [23] w położenie środkowe.

# **Pomiar:**

W przypadku zastosowania bez transferu danych do urządzenia zewnetrznego: Tryb 1

W przypadku zastosowania z transferem danych do urządzenia zewnetrznego: Tryb 2

- 4. Włączyć urządzenie
- 5. Wybrać jednostke miary
- 6. Wybrać tryb.

# Tryb 1: Wyświetlacz = MM/INCH [33]

Tryb 2: Wyświetlacz = REF 1  $[32]$ 7. Tryb 1: -

> Tryb 2: Zdjąć zaślepkę wyjścia danych [9], a w jej miejsce włożyć kabel danych (diodami LED do dołu!). Instalację i ustawienia przeprowadzić zgodnie z instrukcją obsługi interfejsu.

- 8. Wyregulować szkło powiększające [8] pod kątem ostrości
- 9. Za pomocą suwaków pozy-

cionujacych [18] ustawić liniał równolegle do linii pomiarowej. (Przy wysokich wymaganiach dotyczących równoległości dokonać dokładnej regulacji za pomocą krzyża nitkowego płytki kreskowei.)

- 10. Dokonać nastawy zgrubnej na (pierwszy) przeciwwskaz, przesuwaiac suwadło pomiarowe [23] i spoglądając równocześnie przez szkło powiększające.
- 11. Ustawić nakrętkę dokładnej regulacji [13] w jej środkowym położeniu (środek zielonego paska powinien zbiec się mniej więcej z prawą krawędzią osłony).
- 12. Przykręcić śrubę mocującą [15] i poprzez obracanie nakrętki dokładnej regulacji [13] przesuwać suwadło pomiarowe [23] w przód i w tył, aż środek płytki kreskowej (krzyż nitkowy) zbiegnie się z przeciwwskazem. **Uwaga!** Przy pomiarach precyzyjnych dokonywać nastawy na przeciwwskaz zawsze od tej samej strony (brak efektu histerezy).
- 13. Ustawić wyświetlacz na «0.00»: delikatnie nacisnąć prawy przycisk  $[1]$  = krótko /  $\sim$ 2 s
- 14. Poluzować śrubę mocującą powrót do spisu treści

Ważne! Należy dać układowi elektronicznemu trochę czasu na reakcję. Nie naciskać następnego przycisku zanim nie zmieni się wskazanie na wyświetlaczu. W przeciwnym razie może to skutkować nieprawidłowym działaniem lub w najgorszym przypadku blokadą oprogramowania.

**[15]** i dokonać nastawy zgrubnej na drugi przeciwwskaz, przesuwając suwadło pomiarowe [23]. Zapobiec ślizganiu się liniału, delikatnie przykładając do niego wolną dłoń.

- 15. Przykręcić śrubę mocującą [15] i poprzez obracanie nakrętki dokładnej regulacji [13] przesuwać suwadło pomiarowe [23] w przód i w tył, aż środek płytki kreskowej (krzyż nitkowy) zbiegnie się z przeciwwskazem. Uwaga! Przy pomiarach precyzyjnych dokonywać nastawy na przeciwwskaz zawsze od tei samej strony.
- 16. Tryb 1: Zanotować wartość pomiaru/wskazania Tryb 2: Przesłać wartość pomiaru/wskazania do urządzenia zewnętrznego poprzez krótkie naciśniecie przycisku [1].
- 17. Przeprowadzić dalsze pomiary zgodnie z tymi wskazówkami lub wyłączyć przyrząd: delikatnie nacisnąć prawy przycisk [1], aż wyświetli się «OFF» (~5 s). Tryb 2: Najpierw przejść do trybu 1, a następnie wyłączyć.
- 18. Włożyć liniał do drewnianego etui (patrz Przechowywanie/ transport, strona 7).

# **Electronic-Scale – Instrukcja obsługi**

# <span id="page-2-0"></span>**Warunki wstępne precyzyjnych pomiarów**

- płaska powierzchnia
- obiekt powinien byç odpowiedni dla temperatury otoczenia i wilgotności oraz dostatecznie ustabilizowany w danym środowisku
- stabilne warunki (idealne =  $20^{\circ}$  C) Uwaga:
	- promieniowe cieplne iluminacji
	- temperatura ciała osoby korzy- -stającej ze skali
- należy wziąć pod uwagę dokładność przyrządu pomiarowego, odchylenie pojedynczych pomiarów i współczynniki ekspansji różnych materiałów,

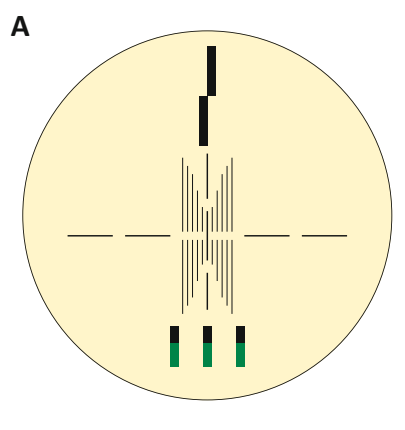

# **Linia środkowa (B)**

<span id="page-2-1"></span>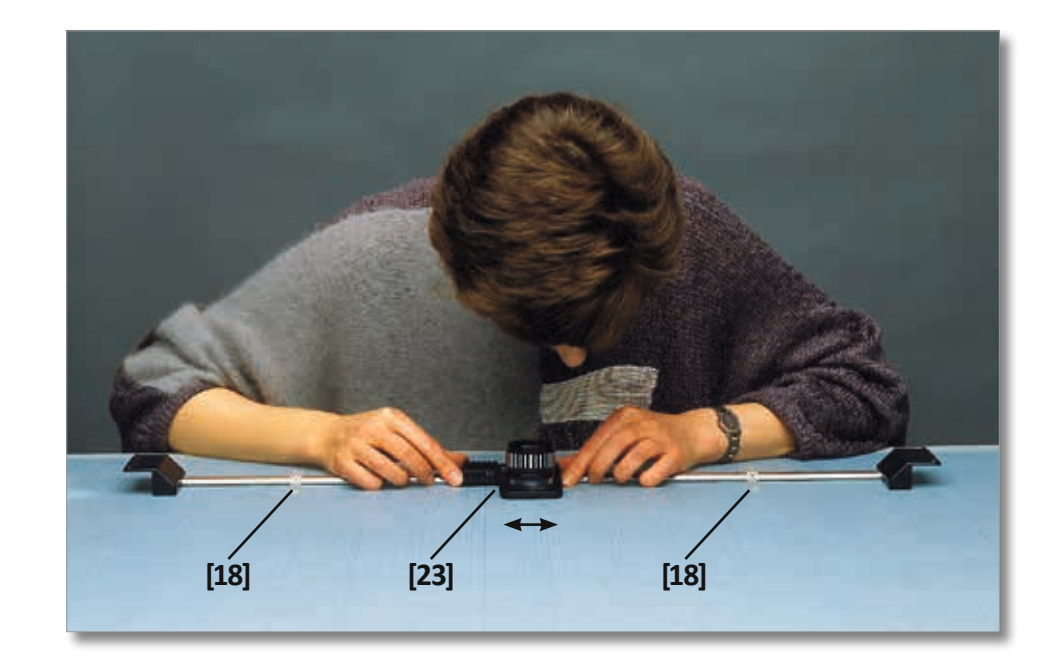

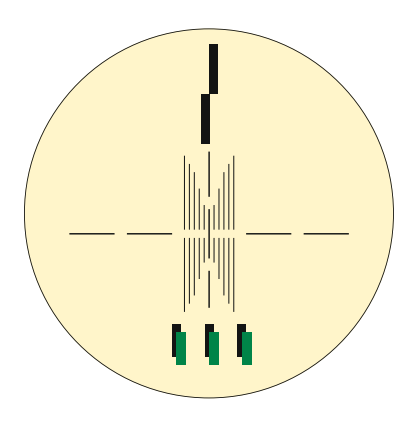

poprawne niepoprawne

# **Obsługa płytki skali**

Rozmieszczenie oznakowań soczewki oferuje szeroki wachlarz możliwości:

# **Sprawdzanie paralaksy (A)**

Wskaźniki paralaksy określają, czy użytkownik patrzy prosto w obiektyw. Może to być ważne, jeśli pomiar jest wykonywany bez kontaktu.

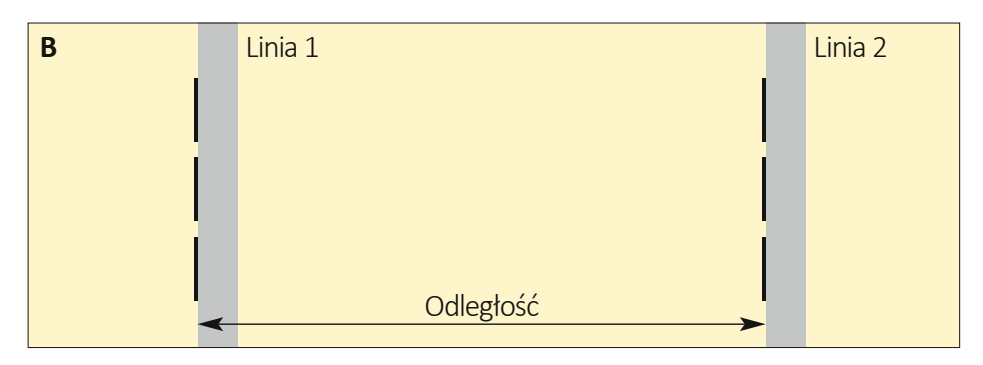

# **Oznakowanie specjalne (C)**

Oznakowania specjalne umożliwiają sprawdzenie grubości linii poprzez wyrównanie każdej z nich do górnych i dolnych krawędzi oznakowania specjalnego.

# **Wyrównanie symetryczne obrazu (D)**

Wyrównanie symetryczne obrazu umożliwia zmierzenie odległości między liniami do 1 mm, poprzez wizualne wyśrodkowanie linii zawierających obraz symetryczny.

<span id="page-3-0"></span>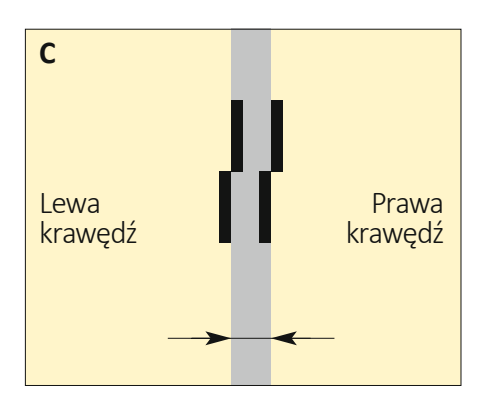

# **Regulacja precyzyjna**

Przygotowanie: Przeprowadzić wyrównanie wstępne (przesuwając wózek ręką), zielona taśma nakrętki regulacji precyzyjnej **[13]** musi być wyśrodkowana (powinno być widoczne ok. 1,5 mm);

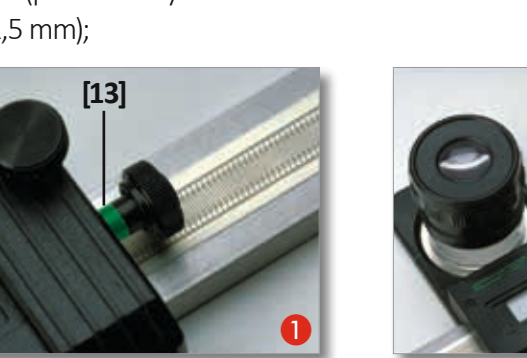

# **Mikroskop**

**ID** Czyszczenie płytki skali mikroskopu (szmatką bawełnianą)

# **Montaż mikroskopu [42]:**

- $\mathbf{D}$  typ "ESM": za pomocą podstawki **[43]**
- $\bullet$   $\bullet$  typ "ES": za pomocą złącza **[41]**

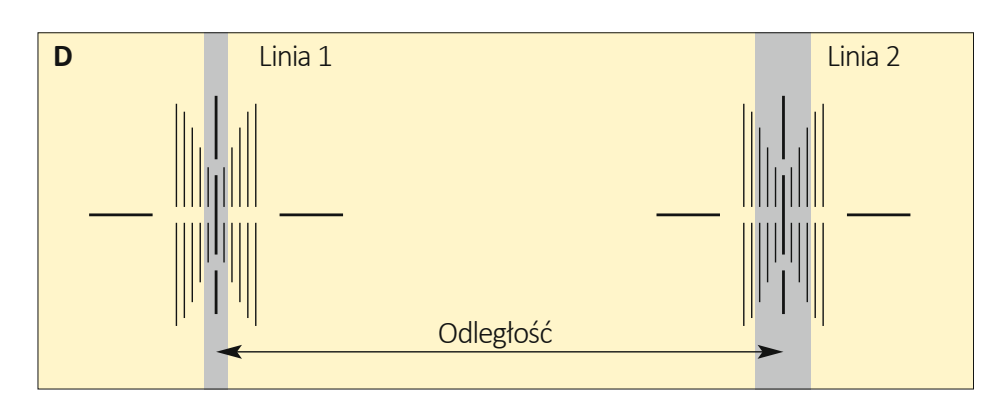

- B Dokręcić śruby mocujące **[15**] prowadnicy zacisku;
- - **B** Przeprowadzic wyrównanie precyzyjne, przekręcając nakrętkę regulacji precyzyjnej **[13]**.

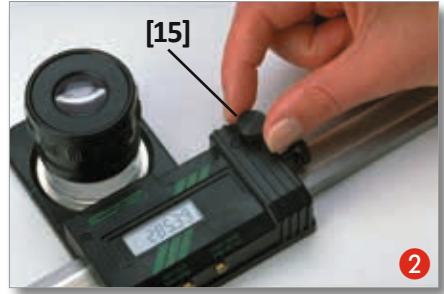

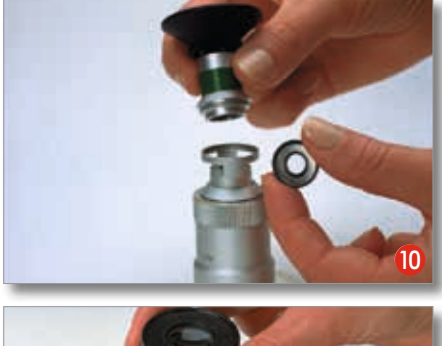

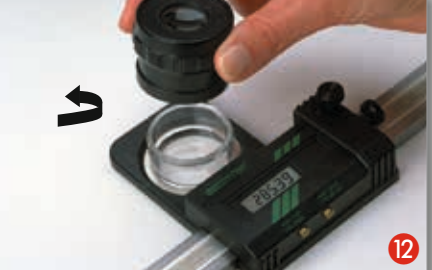

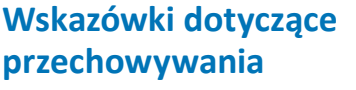

#### **Wypakowywanie / pakowanie:**

Opakowanie kartonowe oraz wszelkiego rodzaju wkładki transportowe (elementy z pianki) należy zachować w celu ich wykorzystania przy odsyłaniu produktu (do naprawy/kalibracji)!

#### **Przechowywanie / transport:**

Przechowywanie/transport: Na czas transportu lub gdy linijka nie jest używana, należy ją umieścić w etui zgodnie z następującymi instrukcjami: rozsunąć suwaki pozycjonujące **[18]** na zewnątrz aż do uchwytów, wkręcić lupę **[8]** do oporu, aby ustawić ją w jak najniższej pozycji, przesunąć suwak pomiarowy **[23]** maksymalnie w lewo i zablokować go śrubą zaciskową **[15]**!

### **Konserwacja**

### **Środki ostrożności**

4 [powrót do spisu treści](#page-0-0)

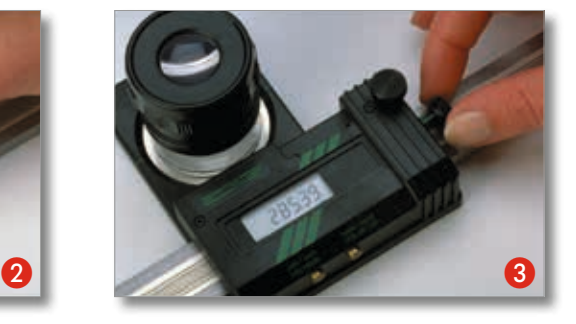

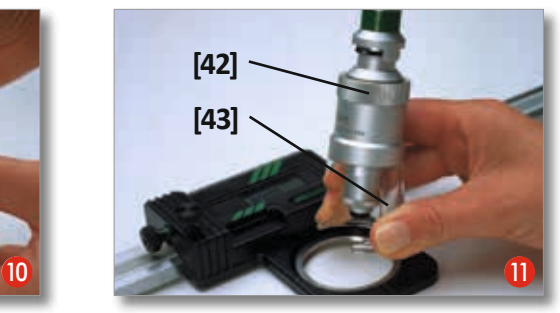

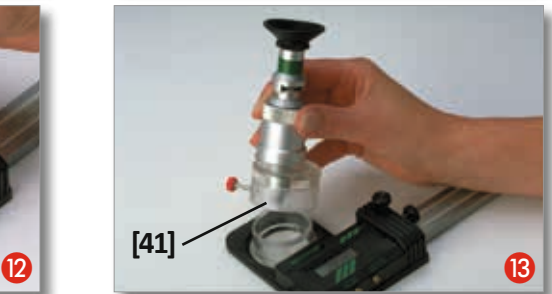

- Nie narażać urządzenia na działanie pól elektrycznych lub napięcia
- Należy uważać, aby nie uszkodzić powierzchni skali
- Chronić przed działaniem zimna, ciepła i wilgoci
- Unikać kontaktu z płynami
- Do czyszczenia należy używaç wyłącznie produktu "ENAVIT-N"
- W celu przeprowadzenia instalacji skali w urządzeniu należy skontaktować się ze sprzedawcą

# <span id="page-4-0"></span>**Termin kontroli**

Zaleca się, aby kontrola dokładności urządzenia była przeprowadzana w regularnych odstępach czasu, np.: raz w roku.

# **Wymiana baterii**

D Zdjąć śrubę blokującą **[15]**

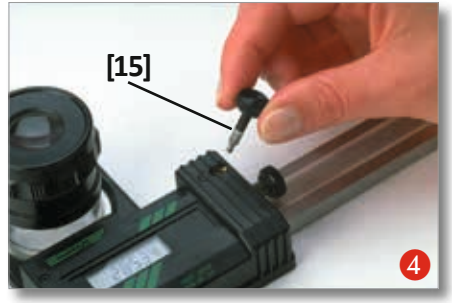

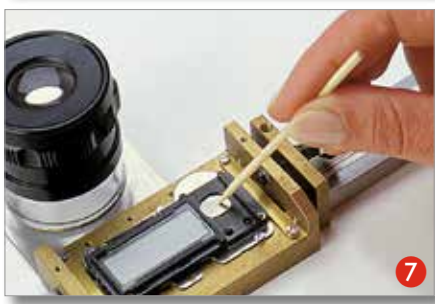

# **Przewodnik rozwiązywania problemów**

Co zrobić, jeśli...

- …wózek nie porusza się płynnie lub
- ...wyświetlane są wartości "niemożliwe"?

Używając benzyny ekstrakcyjnej i szmatki\*, wyczyścić prowadnicę **[24]** na całej długości. Następnie nanieść na inną szmatkę\* niewielką ilość środka do konserwacji w sprayu ENAVIT- -N i rozprowadzić go na powierzchni szyny. \* (czysta i niemechacąca się)

W ten sposób utworzona zostanie powłoka ochronna, zapobiegająca przedostawaniu się wilgoci (np. ze spoconych rąk lub ze względu na oddychanie) do układów elektronicznych.

# **Specyfikacje:**

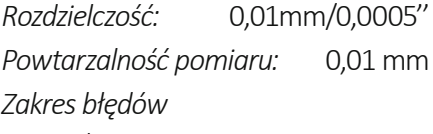

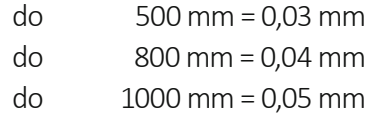

- E Zdjąć śruby (3 szt.)
- F Zdjąć obudowę **[17]**, a następnie wkładkę ochronną **[9]**
- Wyjąć baterię

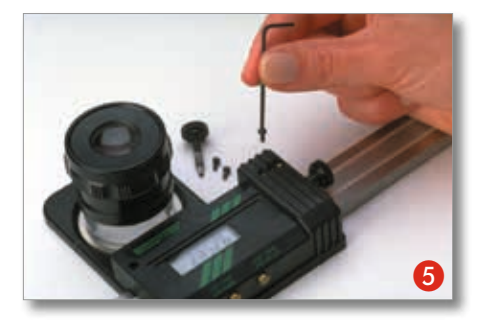

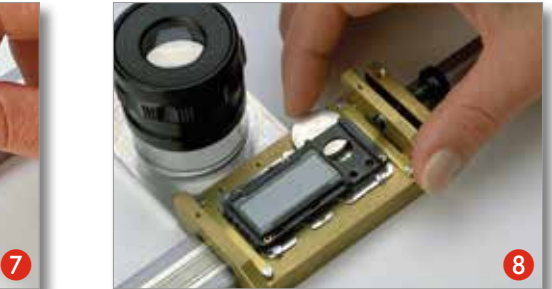

# **Obsługa układu elektroni- cznego**

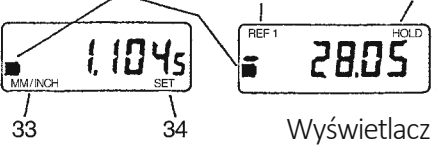

#### • **Włączanie**

Krótko, delikatnie nacisnąć prawy przycisk **[1]**.

• **Zmiana trybu**

Nacisnąć lewy przycisk **[2]**, aż do zmiany nazwy funkcji **[32]** / **[33]** (~2 Sek.).

Tryb 1:

Wyświetlacz = MM/INCH **[33]** Tryb 2: Wyświetlacz = REF 1 **[32]**

#### • **Zerowanie wyświetlacza** …w trybie 1: krótko, delikatnie nacisnąć prawy przycisk [**[1]**. …w trybie 2 «REF 1»: delikatnie nacisnąć prawy przycisk **[1]**, aż wyświetli się «0.00» (~2 s.).

do 1300 mm = 0,08 mm do 1500 mm = 0,10 mm

*Jednostki miary:* metryczne (mm) i brytyjskie (cal)

#### *Zasilanie:*

1 bateria litowa 3V, typu CR2032, pojemność 190 mAh

[powrót do spisu treści](#page-0-0) 5

- 8 Włożyć nową baterię (biegun "+" powinien być skierowany w górę)
- I Zamontować osłonę **[17],** po czym założyć zaślepkę **[9]**

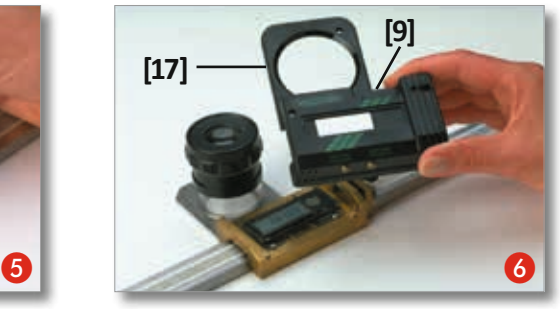

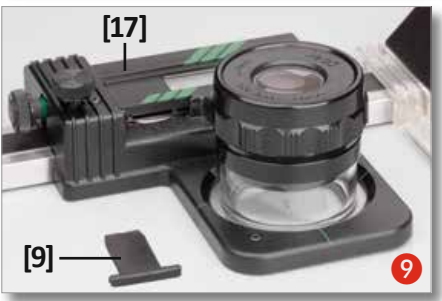

• **Zmiana jednostki miary MM <=> INCH** tylko w trybie 1: krótko, delikatnie nacisnąć lewy przycisk **[2]**.

• **Transmisja danych** tylko w trybie 2 «REF 1»: krótko, delikatnie nacisnąć prawy przycisk [ **[1]**.

Tryb czuwania

Urządzenie przechodzi automatycznie w tryb czuwania po ~2 min. – W celu przywrócenia działania: krótko, delikatnie nacisnąć prawy przycisk **[1]** lub przesunąć suwadło pomiarowe **[23]**.

### • **Wyłączanie**

#### tylko w trybie 1:

delikatnie nacisnąć prawy przycisk **[1]**, aż wyświetli się «OFF» ( ~5 s.)

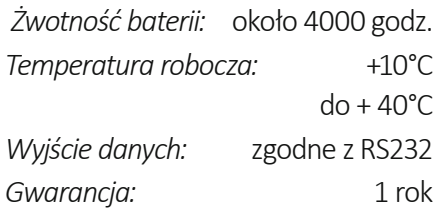

#### **Wszystkie prawa zastrzeżone!**

<span id="page-5-0"></span>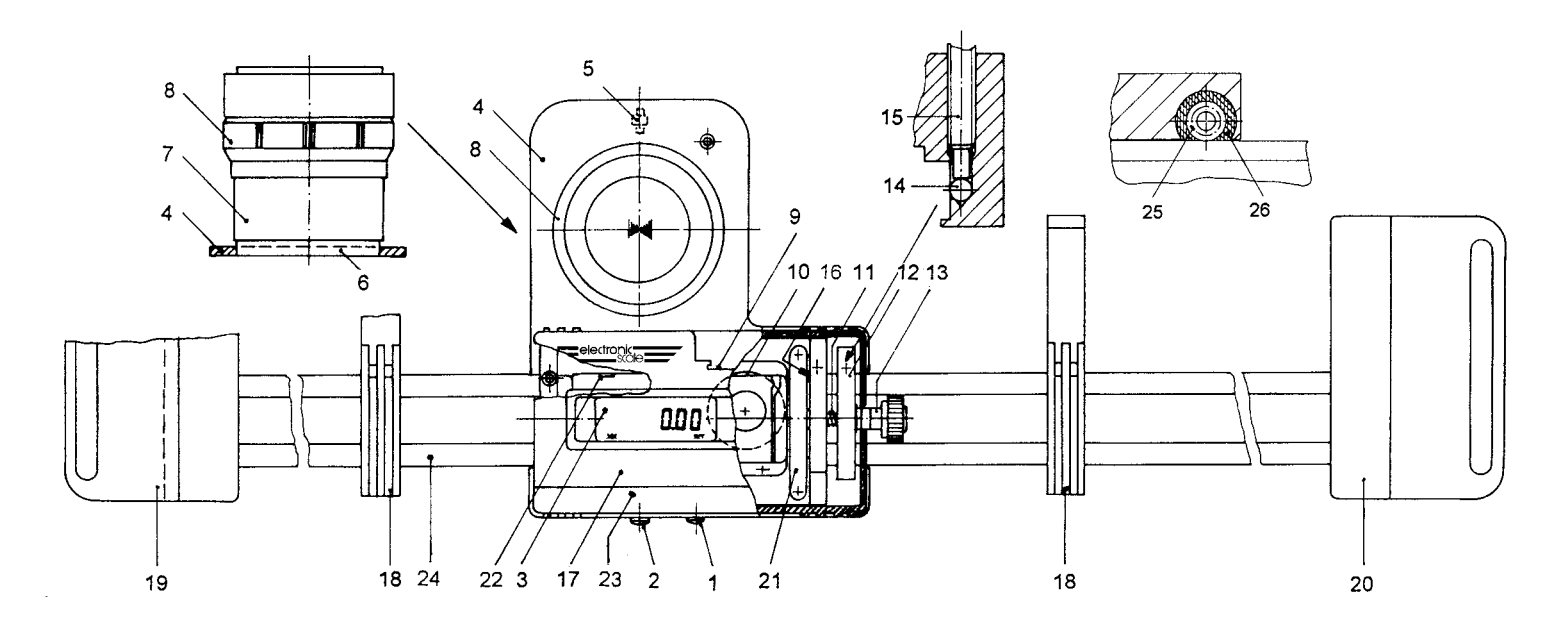

# **Oznaczenia części**

- 1. Przycisk **[1]**: WŁ./WYŁ., reset, blokada/ przesyłanie danych
- 2. Przycisk **[2]**: przełączanie mm/cal, wybór trybu
- 3. Wyświetlacz [LCD]
- 4. Wspornik
- 5. Rolka
- 6. Płytka skali (standardowa lub PCB)
- 7. Pierścień ze szkła akrylowego
- 8. Obiektyw 10 x
- 9. wyjście danych RS-232, wkładka ochronna
- 10. Bateria
- 11. Sprężyna
- 12. Prowadnica zacisku
- 13. Nakrętka regulacji precyzyjnej
- 14. Kulka
- 15. Śruba blokująca
- 16. Płytka: numer seryjny
- 17. Obudowa
- 18. Prowadnica pozycjonująca
- 19. Uchwyt lewy
- 20. Uchwyt prawy
- 21. Wycieraczka paska pojemności
- 22. Otwór resetowania
- 23. Wózek pomiarowy
- 24. Szyna prowadnicy
- 25. Łożysko kulkowe
- 26. Wycieraczka łożyska kulkowego

#### **Wyświetlacz:**

- 31. Wskaźnik: funkcja pamięci "HOLD" (Blokada)
- 32. Wskaźnik: Tryb  $2$  "REF  $1$ "
- 33. Wskaźnik: funkcja przycisku **[2]**
- 34. Wskaźnik: funkcja przycisku **[1]**
- 35. Wskaźnik: koniec okresu eksploatacyjnego baterii

#### **Akcesoria:**

- 41. Złącze
- 42. Mikroskopy 25 x lub 50 x
- 43. Podstawa mikroskopu

# **Możliwe komunikaty o błędach i ich eliminowanie**

W przypadku dłuższego stosowania urządzenia Electronic-Scale może pojawić się jeden z poniższych komunikatów o błędzie na wyświetlaczu:

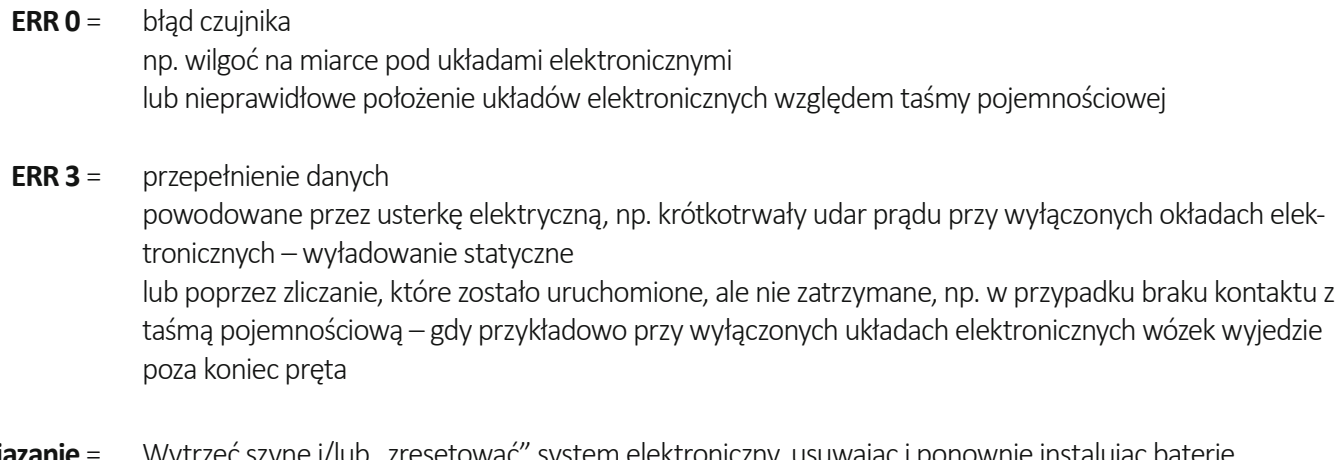

Rozwiązanie = Wytrzeć szynę i/lub "zresetować" system elektroniczny, usuwając i ponownie instalując baterię Jeśli to nie pomoże, wyślij urządzenie, Electronic-Scale do naprawy

# <span id="page-6-1"></span>**Stosowanie środka "Enavit n"**

- Aby zapobiec jego uszkodzeniu, urządzenia ELECTRONIC SCALE nie wolno wystawiać na działanie agresywnych czynników!
- Do pielęgnacji urządzenia wystarczająca jest niewielka ilość środka ENAVIT N nie należy nakładać jednorazowo zbyt dużej ilości! Wystarczy raz lub maksymalnie dwa razy nacisnąć przycisk rozpylacza z środkiem pielęgnacyjnym ENAVIT N, aby nanieść go na niemechacącą się ściereczkę i równomiernie rozprowadzić, nie wywierając przy tym nacisku na stalową listwę.
- Użytej ściereczki nie należy przechowywać w etui!

# **Rozpakowywanie/pakowanie:**

Prosimy o sprawdzenie paczki pod kątem uszkodzeń i natychmiastowe zgłoszenie ich przewoźnikowi (patrz zdjęcia!). Podczas rozpakowywania trzeba uważać, aby nie zagłębić noża w karton. Należy zwrócić uwagę na sposób zapakowania urządzenia i zachować oryginalne opakowanie (zewnętrzne kartonowe pudełko oraz wszystkie transportowe wypraski i elementy z pianki) do wszelkiego przewozu (np. odesłania do naprawy lub kalibracji).

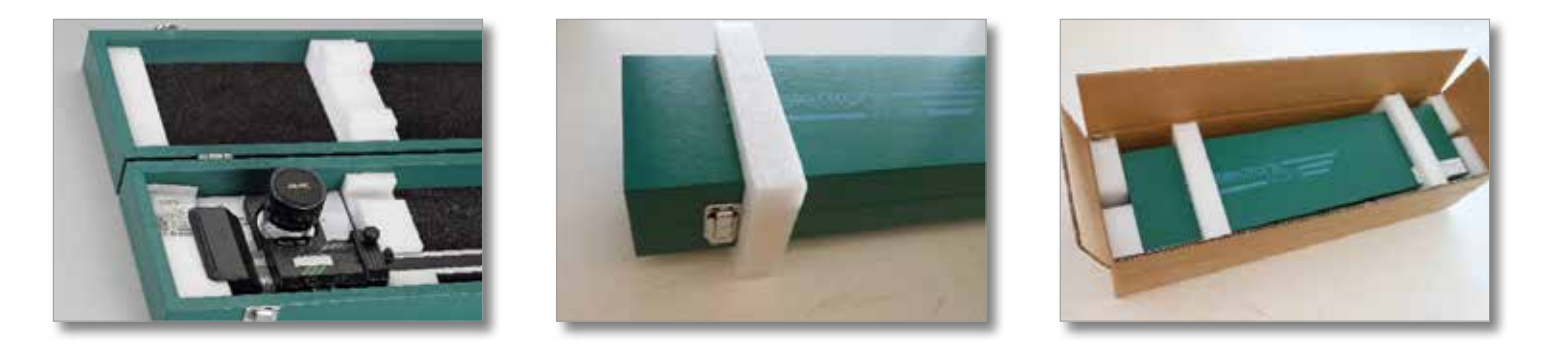

# <span id="page-6-0"></span>**Przechowywanie/transport:**

W razie niekorzystania z przyrządu oraz celem jego transportu Electronic-Scale należy umieścić w etui w następujący sposób:

- 1. Rozsunąć suwaki pozycjonujące **[18]** na zewnątrz aż do uchwytów,
- 2. Ustawić szkło powiększające **[8]** w jak najniższej pozycji, wkręcając do oporu, ale nie dokręcając,
- 3. Przesunąć suwadło pomiarowe **[23]** w lewo w przewidziane do tego celu pole i
- 4. Zablokować śrubą mocującą **[15]**!
- 5. Zamknąć drewniane etui.

Do wszelkiej wysyłki (naprawy/kalibracji) należy używać oryginalnego opakowania!

# **Kabel danych OPTO-USB-0 do Electronic Scale**

 Wykorzystywany przez nas kabel do transmisji danych to interfejs klawiatury USB i przewód przyrządu pomiarowego w jednym urządzeniu. Zasilanie elektryczne pochodzi z interfejsu USB. Plik sterownika interfejsu USB nie jest wymagany. Interfejs USB może być rozpoznawany jako klawiatura. Znaki końcowe, takie jak Enter lub Tab itp., można ustawić w interfejsie USB i są one przesyłane automatycznie. Możliwe są też dalsze ustawienia, takie jak język, separator i timer. Transfer danych odbywa się za pomocą przycisku danych w przyrządzie pomiarowym lub przy użyciu timera. Kabel do transmisji danych jest przeznaczony dla systemu Windows 10 i jest kompatybilny z wcześniejszymi wersjami.

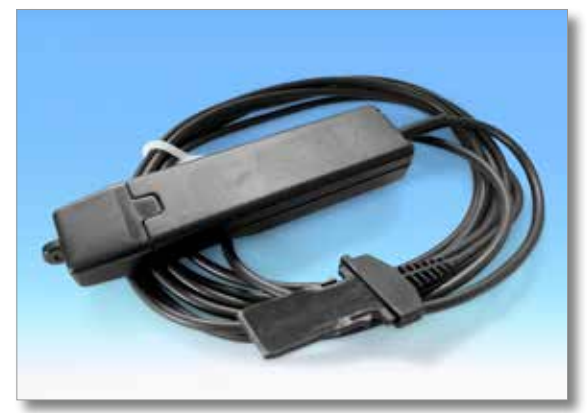

# **Opto-USB-0**

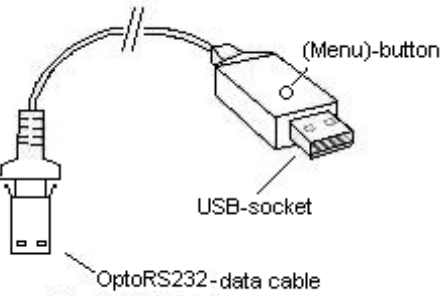

#### (exit-plug of the measuring tool)

#### **Zasada działania**

Opto-USB-0 to interfejs, który przesyła dane pomiarowe z przyrządów pomiarowych z interfejsem OptoRS232C do komputera stacjonarnego. Konwertuje dane pomiarowe na kody klawiatury, dzięki czemu jest w stanie współpracować ze wszystkimi programami, które obsługują dane wprowadzane z klawiatury, niezależnie od systemu operacyjnego. Przypominająca pamięć USB konstrukcja umożliwia podłączenie Opto-USB-0 bezpośrednio do gniazda USB. Nie trzeba przy tym instalować dodatkowego sterownika, ponieważ każdy system operacyjny automatycznie udostępnia wymagany sterownik klawiatury.

#### **Instalacja**

Połącz przyrząd pomiarowy z podłączonym na stałe kablem Opto-USB-0. Następnie włóż Opto-USB-0 do portu USB w komputerze. Po uruchomieniu programu na komputerze stacjonarnym można już przesłać wartość pomiaru, naciskając przycisk danych na przyrządzie pomiarowym. Wartość pomiaru jest zawsze zapisywana w pozycji kursora, jak wtedy, gdy dane są wprowadzane z klawiatury.

#### **Menu (tutaj można zmienić \*ustawienia fabryczne)**

Opto-USB-0 posiada menu, które pozwala na dokonywanie różnych ustawień. Aby wyświetlić menu, Opto-USB-0 zapisuje je na ekranie. W tym celu należy uruchomić edytor tekstu, w którym menu będzie mogło zostać wpisane. Menu jest wywoływane przez naciśnięcie i przytrzymanie przycisku (Menu) na urządzeniu Opto-USB-0, gdy jest ono podłączone do portu USB w komputerze. Wcześniej należy uruchomić edytor tekstu, aby umożliwić Opto-USB-0 napisanie menu na ekranie. Wyświetlenie pierwszej pozycji menu na ekranie może zająć do 5 sekund. Następnie, naciskając krótko kilkakrotnie przycisk (Menu), można wyświetlić różne opcje ustawień. Aby aktywować wyświetloną opcję, należy nacisnąć i przytrzymać przycisk (Menu) tak długo, aż pojawi się następna pozycja menu.

(Wskazówka: Aby pominąć wyświetlanie opcji ustawień danej pozycji menu, przycisk (Menu) należy nacisnąć i przytrzymać − wtedy, gdy wyświetla się tylko pozycja menu, a jej opcje ustawień nie są jeszcze widoczne − do pojawienia się następnej pozycji menu. Dalsze przytrzymywanie wciśniętego przycisku (Menu) po ukazaniu się pozycji menu skutkuje natychmiastowym wyjściem z menu).

Na koniec pojawia się wersja oprogramowania sprzętowego Opto-USB-0. Normalna funkcja urządzenia jest ponownie dostępna. Ustawienia pozostają zachowane. Poszczególne funkcje objaśniono poniżej.

#### **Ustawienia fabryczne:**

Język: niemiecki; **Separator dziesiętny:** przecinek; **Znak końcowy:** Enter; **Timer**: wyłączony

#### **Język:**

Układy klawiatury różnią się pomiędzy krajami, tzn. te same klawisze na klawiaturze komputera mają w różnych krajach przypisane różne znaki. Jako że Opto-USB-0 w rzeczywistości tylko symuluje wprowadzanie danych z klawiatury, ustawienia urządzenia muszą być dostosowane do odpowiedniego układu klawiatury. Należy więc wybrać język, który odpowiada układowi Państwa klawiatury.

#### **Separator dziesiętny:**

Różne programy wymagają różnych separatorów dziesiętnych do poprawnego przedstawienia wartości.

#### **Znak końcowy:**

Znak końcowy jest wysyłany po każdej wartości pomiaru i powoduje − np. w tabeli − przeskok do sąsiedniej komórki, do której zostałaby następnie wprowadzona kolejna wartość pomiaru. Szczególną funkcją jest pomiar wielokrotny. Pomiar wielokrotny ułatwia wprowadzanie wartości pomiaru do tabeli w sytuacji, gdy np. wymagane jest zmierzenie kilku cech badanego przedmiotu.

Przykład: Trzeba zmierzyć trzy cechy kilku obiektów. Wartości pomiaru cech pierwszego badanego przedmiotu powinny znaleźć się w jednym rzędzie w trzech następujących po sobie komórkach. Trzy cechy kolejnego obiektu powinny znaleźć się w wierszu bezpośrednio poniżej itd. Aby komórki były wypełniane automatycznie wiersz po wierszu, należy wybrać pomiar wielokrotny po prawej stronie.

#### **Liczba pojedynczych pomiarów:**

Aktywowawszy pomiar wielokrotny można wybrać liczbę pomiarów (np. cech), które mają zostać zapisane w danym wierszu lub kolumnie przed przejściem do następnego wiersza lub kolumny. Przy pomiarze wielokrotnym po prawej stronie wartości są zapisywane w kolejnych wierszach, zaś przy pomiarze wielokrotnym poniżej wartości są zapisywane w kolejnych kolumnach. Tutaj należy wybrać jedności (cyfrę jedności) całkowitej liczby pomiarów.

#### **Liczba pomiarów łącznie:**

Tutaj należy wybrać dziesiątki (cyfrę dziesiątek) całkowitej liczby pomiarów. Wyświetli się obliczona, całkowita liczba pomiarów. Można ustawić maks. 99 pomiarów.

#### **Timer:**

Opto-USB-0 posiada funkcję timera, dzięki której pomiary mogą być przeprowadzane automatycznie w ustalanych odstępach czasu. Można ustawić dowolny interwał w zakresie od 0 do 99 sekund lub od 0 do 99 minut. W każdej dobie działania timera może wystąpić odchylenie do 8 sekund, które zależy od liczby wartości pomiarów do przesłania. Po aktywowaniu timera należy nacisnąć przycisk (Menu) jeden raz, aby rozpocząć pomiar interwałowy. Ponowne naciśnięcie przycisku powoduje zatrzymanie automatycznego pomiaru. Gdy ustawiony przedział czasu wynosi 0 sekund, pomiar jest powtarzany tak szybko, jak pozwala na to podłączony przyrząd pomiarowy.

#### **Czas działania timera, jedności:**

Tutaj należy wybrać jedności (cyfrę jedności) całego przedziału czasu, w którym funkcja timera pozostaje aktywna.

#### **Czas działania timera, łącznie [0]:**

Tutaj należy wybrać dziesiątki (cyfrę dziesiątek) całego przedziału czasu, w którym funkcja timera pozostaje aktywna. Wyświetli się obliczony, całkowity przedział czasu.

#### **Ważne**

Ustawienia menu pozostają zapisane po wyjęciu Opto-USB-0 i nie trzeba ich ponownie ustawiać przy następnym uruchomieniu urządzenia.

#### **Rozwiązywanie problemów**

Na koniec kilka wskazówek dotyczących pojawiających się błędów.

1. Program użytkownika nie przetwarza poprawnie danych pomiarowych:

 Należy sprawdzić separator dziesiętny! Programy DOS z reguły traktują kropkę jako separator dziesiętny, podczas gdy programy WINDOWS zależą od ustawienia regionalnego w panelu sterowania. Z reguły programy WINDOWS z niemieckojęzycznym ustawieniem regionalnym używają przecinka jako separatora dziesiętnego.

2. Zamiast cyfr są znaki graficzne, np. !")(/&%\$§:

 Na komputerze jest włączony klawisz CAPS-LOCK lub wciśnięto klawisz SHIFT na krótko przed transferem danych.